## ModelSim Tips – adding states to sim

Adding internal signals (States) to the simulation

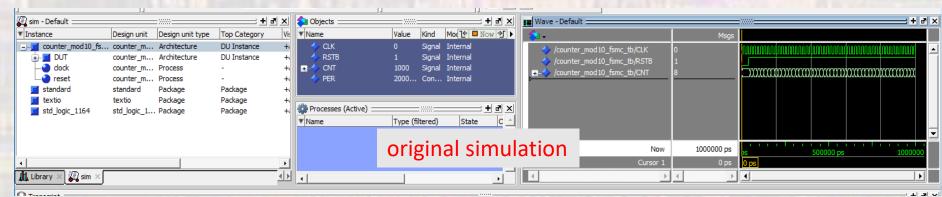

## expand the DUT, select any line

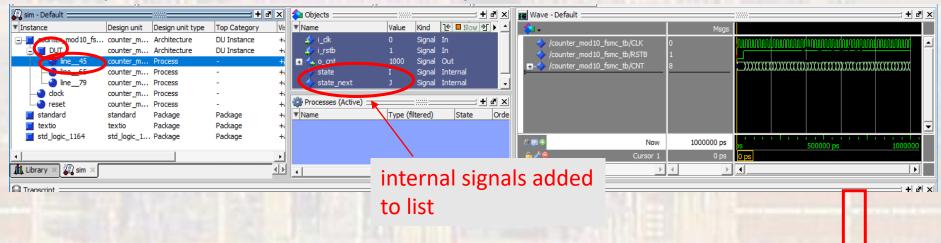

## ModelSim Tips – adding states to sim

Adding internal signals (states) to the simulation

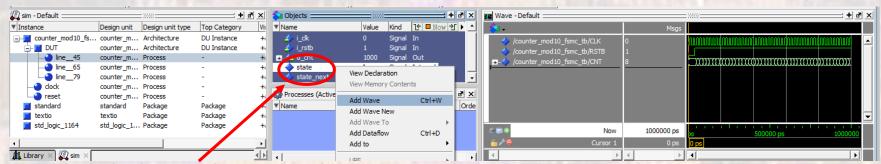

right click on the signal you want to add and select Add Wave

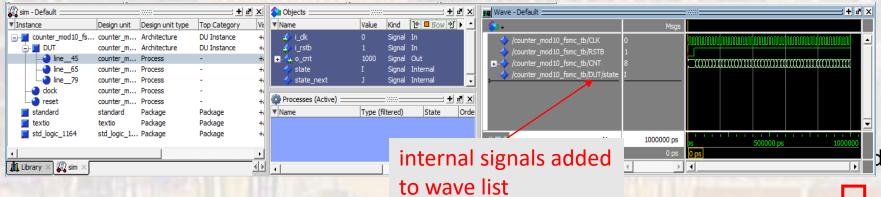

## ModelSim Tips – adding states to sim

Adding internal signals (states) to the simulation

simulate -> restart

click OK

Simulate -> Runtime Options... -> Default Run

set the default run to the desired simulation time, e.g. 3000 ns

Simulate -> Run -> Run 100

hitting Run 100 will run the simulation again with the new signal added

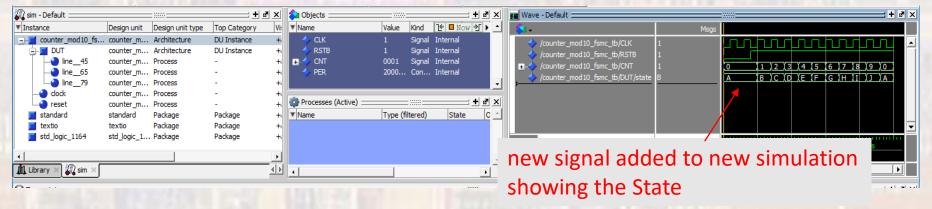